### $\mathbf{d}$   $\mathbf{d}$ **CISCO**

#### **KURZREFERENZ FÜR FÜHRUNGSKRÄFTE**

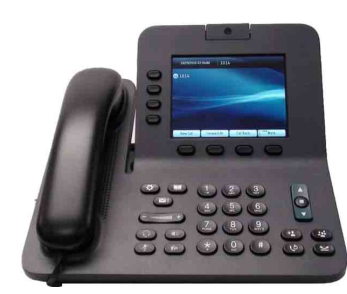

### **Cisco Unified IP-Telefon 8941 und 8945**

- **1** [Wählen](#page-0-0)
- **2** [Auflegen](#page-0-1)
- **3** [Annehmen](#page-0-2)
- **4** [Stummschaltung](#page-0-3)
- **5** [Umleiten](#page-0-4)
- **6** [Alle umleiten](#page-0-5)
- **7** [Halten](#page-0-6)
- **8** [Rufton ein/aus](#page-1-0)
- **9** [Konferenz](#page-1-1)
- **10** [Übergabe](#page-1-2)
- **11** [Anrufprotokoll](#page-1-3)
- **12** [Verzeichnisse](#page-1-4)
- **13** [Gemeinsam genutzte Leitungen](#page-1-5)
- **14** [Voicemail](#page-1-6)
- **15** [Tipps](#page-1-7)

**Hinweis Das beste Druckergebnis erzielen Sie auf Papier des Formats 8,5 x 14" (21,6 x 35,6 cm).**

# <span id="page-0-0"></span>**1 Wählen**

Nehmen Sie zum Wählen den Hörer ab und geben Sie eine Nummer ein. Oder:

- **•** Drücken Sie eine nicht leuchtende Leitungstaste **.**
- **•** Drücken Sie den Softkey **RufNeu**.
- **•** Drücken Sie die (nicht leuchtende) Headset-Taste oder Lautsprechertaste (1)

#### **Aus dem Anrufprotokoll wählen**

- **1.** Drücken Sie den Abwärtspfeil auf der Navigationsleiste.
- **2.** Blättern Sie zu der Nummer und drücken Sie die **Auswahltaste** der Navigationstaste oder den Softkey **Anruf**.

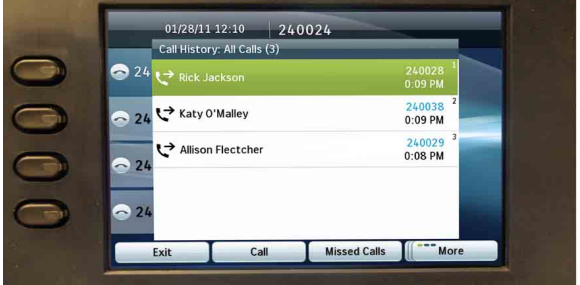

#### **Zuletzt gewählte Nummer erneut wählen**

Drücken Sie den Softkey **Wahlw.**

#### **Kurzwahl**

Geben Sie bei aufgelegtem Hörer (kein Freizeichen) einen Kurzwahlcode ein und drücken Sie anschließend den Softkey **Kurzwahl**.

Ihr Systemverwalter kann Ihnen dabei helfen, über Ihre Webseiten für Benutzeroptionen Kurzwahleinträge einzurichten.

# <span id="page-0-1"></span>**2 Auflegen**

Legen Sie zum Beenden eines Anrufs den Hörer auf. Oder:

- **•** Drücken Sie den Softkey **RufEnde**.
- **•** Drücken Sie die (leuchtende) Headset-Taste oder Lautsprechertaste (

## <span id="page-0-2"></span>**3 Annehmen**

Nehmen Sie zum Beantworten eines eingehenden Anrufs  $\mathbb{S}^n$  den Hörer ab. Oder:

- Drücken Sie die gelb blinkende Leitungstaste
- **•** Drücken Sie die (nicht leuchtende) Headset-Taste oder Lautsprechertaste ...
- **•** Drücken Sie die **Auswahltaste** der  $\ddot{\bullet}$ Navigationstaste.

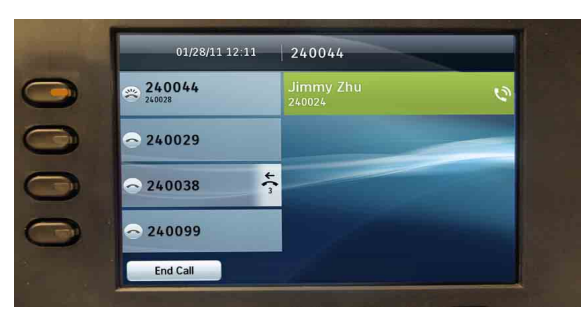

#### **Anklopfen**

Wenn während eines aktiven Anrufs ein weiterer Anruf eingeht, wird die zweite Leitung angezeigt.

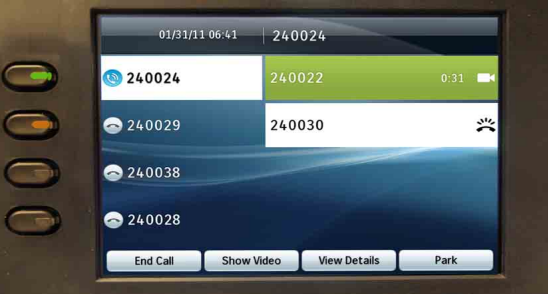

Wenn Sie die gelb blinkende Leitungstaste drücken, wird der zweite Anruf verbunden und der erste Anruf automatisch in die Warteschleife gestellt.

#### **Mehrere Leitungen**

Wenn Sie mehrere Leitungen verwenden, drücken Sie den Softkey **Alle Anrufe**, um alle Anrufe auf allen Leitungen angezeigt zu bekommen (der älteste steht an erster Stelle). Anderenfalls zeigt Ihr Telefon nur die Anrufe auf der ausgewählten Leitung an. Die ausgewählte Leitung erkennen Sie an dem blauen

Symbol in der Leitungsbeschreibung (auf der linken Seite des Displays) und der Nummer des Leitungsanschlusses in der Kopfzeile (im oberen Bereich des Displays). In der Ansicht "Alle Anrufe" wird die Nummer Ihres

### Hauptanschlusses angezeigt.

# <span id="page-0-3"></span>**4 Stummschaltung**

- **•** Drücken Sie die **Stummschaltungstaste** um die Stummschaltung zu aktivieren bzw. zu deaktivieren. Wenn die Stummschaltung aktiviert ist, leuchtet die Stummschaltungstaste rot.
- **•** Drücken Sie die **Video-Stummschaltungstaste** , um die Video-Stummschaltung zu aktivieren bzw. zu deaktivieren. Wenn die Video-Stummschaltung aktiviert ist, leuchtet die Video-Stummschaltungstaste rot.

## <span id="page-0-4"></span>**5 Umleiten**

Verwenden Sie die Funktion "Umleiten", um einen eingehenden oder aktiven Anruf an Ihr Voicemail-System oder an eine andere Telefonnummer (die zuvor von Ihrem Systemverwalter eingerichtet wurde) umzuleiten. Einen in der Warteschleife befindlichen Anruf müssen Sie zunächst aus der Warteschleife holen, bevor Sie ihn umleiten können.

Die Umleitung wirkt sich nur auf den markierten Anruf aus. Blättern Sie bei Bedarf zu dem jeweiligen Anruf, bevor Sie **Umleiten** drücken.

### <span id="page-0-5"></span>**6 Alle umleiten**

- **1.** Drücken Sie den Softkey **Alle uml.**
- **2.** Geben Sie eine Telefonnummer ein, wählen Sie eine Nummer aus dem Anrufprotokoll aus oder drücken Sie die **Nachrichtentaste** ( $\heartsuit$ ) (zur Umleitung an das Voicemail-System).
- **3.** Sehen Sie nach, ob auf dem Telefondisplay das Umleitungssymbol angezeigt wird.
- **4.** Drücken Sie den Softkey **Umleiten AUS**, um die Rufumleitung zu deaktivieren.

Ihr Systemverwalter kann Ihnen dabei helfen, über Ihre Webseiten für Benutzeroptionen Anrufe remote umzuleiten.

### <span id="page-0-6"></span>**7 Halten**

- **1.** Drücken Sie die Taste **Halten** . Das Symbol für einen Anruf in der Warteschleife (II) wird angezeigt und die Leitungstaste pulsiert grün.
- **2.** Sie können den Anruf aus der Warteschleife holen, indem Sie die grün pulsierende Taste den Softkey **Heranh.** oder die **Auswahltaste** der Navigationstaste drücken. (Beachten Sie, dass ein Anruf nicht durch erneutes Drücken der Taste **Halten** aus der Warteschleife geholt werden kann.)

### <span id="page-1-0"></span>**8 Rufton ein/aus**

Drücken Sie die Taste **Ruf e/a** (sofern verfügbar), um den Rufton aus-  $\mathbb{R}$  bzw. einzuschalten  $\mathbb{R}$ . Wenn der Rufton ausgeschaltet ist, werden möglicherweise auch visuelle Hinweise auf eingehende Anrufe unterdrückt.

### <span id="page-1-1"></span>**9 Konferenz**

- **1.** Drücken Sie während eines Gesprächs (das sich nicht in der Warteschleife befindet) die Taste **Konferenz** .
- **2.** Tätigen Sie einen neuen Anruf.
- **3.** Drücken Sie Taste **Konferenz** (bevor oder nachdem der andere Teilnehmer den Anruf entgegennimmt).

Die Konferenz beginnt und das Telefon zeigt anstelle der Anrufer-ID "Konferenz" an.

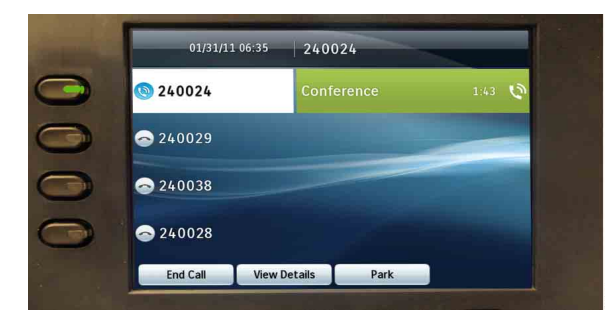

**4.** Wiederholen Sie diese Schritte, um weitere Teilnehmer zum Konferenzgespräch hinzuzufügen. Die Konferenz wird beendet, wenn alle Teilnehmer auflegen.

#### **Gehaltenen Anruf zu einer Konferenz hinzufügen**

- **1.** Drücken Sie während eines Gesprächs (das sich nicht in der Warteschleife befindet) die Taste **Konferenz** .
- **2.** Drücken Sie die grün pulsierende Leitungstaste des gehaltenen Anrufs, den Sie hinzufügen möchten.

Wenn sich der gehaltene Anruf auf einer anderen Leitung befindet, drücken Sie den Softkey **Aktive Anrufe**, wählen Sie einen Anruf in der Liste aus und drücken Sie die Taste **Konferenz**.

Die Konferenz wird beendet, wenn alle Teilnehmer auflegen.

#### **Konferenzteilnehmer anzeigen und entfernen**

Drücken Sie während einer Konferenz den Softkey **Details anzeigen**. Sie können einen Teilnehmer aus der Konferenz entfernen, indem Sie dessen Namen markieren und **Entfernen** drücken.

# <span id="page-1-2"></span>**10 Übergabe**

- 1. Drücken Sie während eines Gesprächs (das sich nicht in der Warteschleife befindet) die Taste **Übergabe** .
- **2.** Rufen Sie den Empfänger der Übergabe an.
- **3.** Drücken Sie Taste **Übergabe** (bevor oder nachdem der andere Teilnehmer den Anruf entgegennimmt).

Der Anruf wird übergeben. Auf dem Telefondisplay wird eine Bestätigung angezeigt.

### <span id="page-1-3"></span>**11 Anrufprotokoll**

Drücken Sie die Taste Anwendungen (22) und wählen Sie **Anrufprotokoll**.

Die letzten 150 Anrufe werden angezeigt:

- Anrufe in Abwesenheit
- Gewählte Rufnummern
- **•** Angenommene Anrufe

Blättern Sie zum Wählen einer Nummer zu einem Anruf und drücken Sie die **Auswahltaste** der Navigationstaste oder den Softkey **Anruf**.

Sie können Details für einen Anruf anzeigen, indem Sie den Anruf markieren und die folgenden Softkeys drücken: **Weiter** > **Details**.

#### **Neue entgangene Anrufe anzeigen**

- **1.** Rufen Sie das Anrufprotokoll auf.
- **2.** Drücken Sie den Softkey **Anr. in Abw.**

### <span id="page-1-4"></span>**12 Verzeichnisse**

- **1.** Drücken Sie die Taste **Kontakte 1.** und wählen Sie ein Verzeichnis aus.
- **2.** Geben Sie Suchkriterien ein und drücken Sie **Senden**.
- **3.** Blättern Sie zum Wählen einer Nummer zu einem Eintrag und drücken Sie die **Auswahltaste** der Navigationstaste oder den Softkey **Wählen**.

### <span id="page-1-5"></span>**13 Gemeinsam genutzte Leitungen**

Wenn Sie eine Leitung gemeinsam mit einem Kollegen oder Verwaltungsassistenten verwenden:

- **•** Ein eingehender Anruf auf der gemeinsam genutzten Leitung kann entweder von Ihnen oder von Ihrem Kollegen entgegengenommen werden.
- **•** Wenn Ihr Kollege auf der gemeinsam genutzten Leitung ein Gespräch führt, leuchtet die Taste für diese Leitung auf Ihrem Telefon rot und der Anruf wird auf Ihrem Telefondisplay angezeigt.
- **•** Wenn Ihr Kollege einen Anruf in die Warteschleife stellt, pulsiert die Leitungstaste  $\Box$  auf Ihrem Telefon rot. Sie oder Ihr Kollege können den Anruf aus der Warteschleife holen.

#### **Privatfunktion und Aufschaltung**

Sie oder Ihr Kollege können die Privatfunktion verwenden, damit Anrufe nicht auf dem Display der jeweils anderen Person angezeigt werden.

Wenn Ihr Kollege die Privatfunktion nicht verwendet, können Sie die rote Leitungstaste **auf Ihrem** Telefon drücken, um sich auf einen Anruf auf der gemeinsam genutzten Leitung aufzuschalten und das Gespräch in ein Konferenzgespräch umzuwandeln.

## <span id="page-1-6"></span>**14 Voicemail**

Neue Nachrichten werden durch Folgendes angezeigt:

- **•** Eine leuchtende rote LED am Hörer.
- **•** Ein unterbrochenes Rufzeichen auf der Leitung (sofern aktiviert).
- Ein Voicemail-Symbol **D** neben der Leitungstaste (evtl. einschließlich der Nachrichtenanzahl).

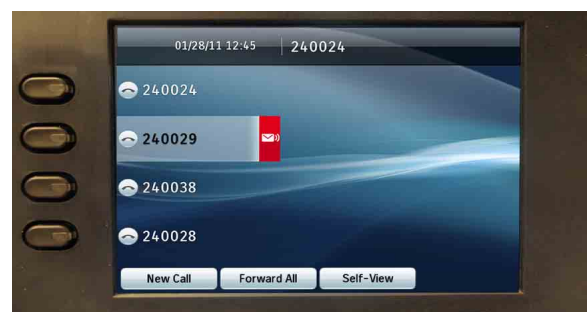

#### **Nachrichten abhören**

Drücken Sie die Nachrichtentaste **vollender** und folgen Sie den Sprachanweisungen.

# <span id="page-1-7"></span>**15 Tipps**

#### **Welche Funktion besitzen die Tasten neben dem Telefondisplay?**

Bei den Tasten links neben dem Display handelt es sich um Leitungstasten (und Funktionstasten). Durch Drücken einer Leitungstaste werden verschiedene Leitungsübersichten angezeigt. Dies wirkt sich jedoch nicht auf aktive Anrufe aus.

#### **Wo befinden sich die Softkeys?**

Es gibt vier Softkey-Tasten, die sich unter dem Display befinden. Drücken Sie den Softkey **Weiter**, um zusätzliche Softkeys anzuzeigen.

#### **Wie schalte ich den Rufton stumm, wenn ein Anruf eingeht?**

Drücken Sie einmal auf die linke Seite der Lautstärketaste ( $\overline{\phantom{a}}$  ( $\overline{\phantom{a}}$  ), während das Telefon klingelt.

#### **Wie ändere ich den Rufton?**

- **1.** Wählen Sie Anwendungen **Voreinstellungen** > **Rufton**. Wählen Sie anschließend eine Leitung aus und drücken Sie **Öffnen**.
- **2.** Wählen Sie einen Rufton aus, drücken Sie **Wiederg.** und anschließend **Festlegen**.

#### **Welche Funktion besitzt die Taste "Zurück"?**

Drücken Sie den Softkey **Zurück**, um Anwendungen und Menüs zu verlassen.

#### **Wo finde ich ein vollständiges Benutzerhandbuch?**

[http://www.cisco.com/en/US/products/ps10451/](http://www.cisco.com/en/US/products/ps10451/products_user_guide_list.html) products\_user\_guide\_list.html

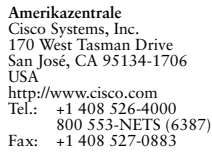

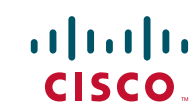

Cisco, Cisco Systems, das Cisco-Logo und das Cisco Systems-Logo sind eingetragene Marken oder Marken von Cisco Systems, Inc. und/oder von Tochtergesellschaften in den USA und bestimmten anderen Ländern. Alle anderen Marken in diesem Dokument oder auf dieser Website sind Eigentum der jeweiligen Inhaber. Die Verwendung des Worts "Partner" impliziert keine partnerschaftliche Beziehung zwischen Cisco und irgendeinem anderen Unternehmen. (0705R)

© 2011 Cisco Systems, Inc. Alle Rechte vorbehalten. Veröffentlicht am 14. Februar 2011, OL-20436-01